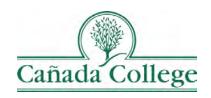

# SPOL – Logging In & Getting Help

This guide will walk you through how to login to SPOL and where to find more SPOL guides.

If you have questions about how to access and use SPOL, please contact Allison Hughes:

#### Allison Hughes, Instructional Technologist

Email: <a href="mailto:hughesa@smccd.edu">hughesa@smccd.edu</a>

Phone:650-306-3213

Office: 13-203

### Contents

| Logging In to SPOL     | 2 |
|------------------------|---|
| Getting Help with SPOL | 2 |

# Logging In to SPOL

- 1. Go to the Cañada SPOL Login page
  - a. Be sure to use Safari or Chrome to Access SPOL; do not use Firefox.

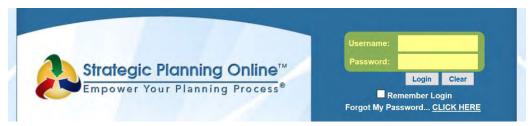

- 2. Login with your program or department SPOL credentials. This is not individual, each program has one SPOL account that everyone can access and some are shared between multiple programs or departments.
  - a. If you don't know your SPOL login information contact your Dean and/or the other faculty or staff in your department who enter program review or planning objectives.
- 3. Once you login, you will first see your 'My SPOL' page.

## Getting Help with SPOL

Please visit the <u>Cañada College SPOL website</u> for more print and video guides.